# Using the MSU Thesis Class

Alan Munn

Department of Linguistics and Languages [amunn@msu.edu](mailto:amunn@msu.edu)

> Version 2.6 2016/05/09

#### Abstract

This is a class file for MSU theses and dissertations. It is based on the memoir class, and therefore supports all of the functionality of that class. It should generate a document which meets all the basic formatting requirements laid out by the Formatting Guide For Submission of Master's Theses and Doctoral Dissertations (October 2015) produced by the Graduate School, including requirements for margins, titlepage, page numbering, section titles, sub- and superscript sizes etc.

## 1 Introduction

Formatting a dissertation according to a University's thesis requirements is not always a simple task in LATEX, especially since the requirements are generally aimed at MSWord users. Furthermore, most of the work of formatting a document is supposed to be done by the document class itself, and not by the individual user. Fortunately, Michigan State University's thesis requirements are actually sane, and fairly straightforward. The present class file is designed to further make the process easier for LAT<sub>EX</sub> users, by doing all the heavy lifting for you, so that you can focus on the content and not the formatting.

# 2 Background

The MSU Thesis Class is based on the memoir document class. The memoir class is an extensive class that incorporates the functionality of many other packages into it. The class is extensively documented, and the documentation (memman.pdf) should be available with any T<sub>E</sub>X distribution. I strongly recommend that you familiarize yourself with memoir as you use the present class.

# 3 Package Options

In addition to any options passed to the memoir class (e.g. oldfontcommands; see Section [5.4\)](#page-2-0), the msu-thesis takes three options: one to specify the type of degree, (see Table [1\)](#page-1-0), one to enable landscape page numbering and one to make small adjustments to Table of Contents. If no degree option is specified, a Ph.D. dissertation is assumed.

### 3.1 The [lscape] option

The Formatting Guide requires that any lansdscape pages be numbered in landscape mode (i.e. along the long edge of the page) rather than in portrait mode, and rotated in the final PDF. The [lscape] option enables this. The option loads both the pdflscape package and tikz, and is implemented as a class option so that you are not required to load those packages if they are not needed.

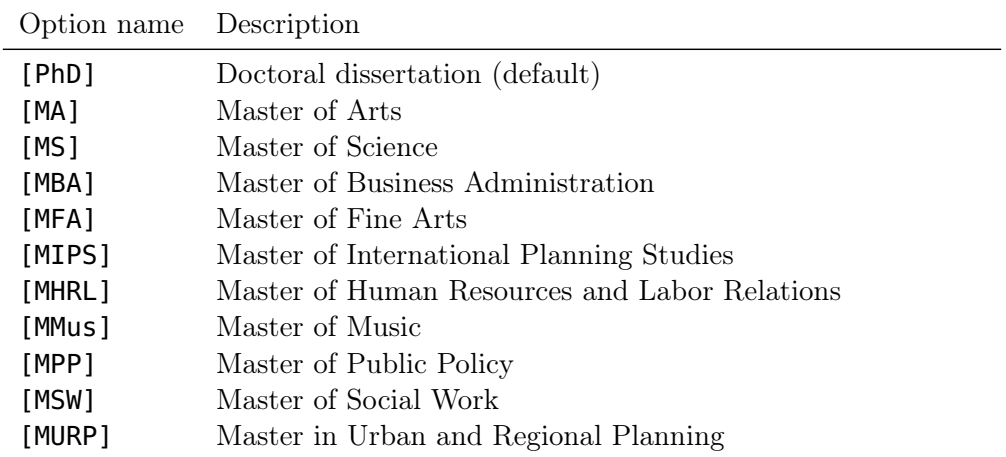

<span id="page-1-0"></span>Table 1: Package degree options

#### 3.2 The contents options

In 2013 I received reports that the thesis office now requires all elements in the Table of Contents to have the same formatting as they are in the main document, which means that all section, subsection, and subsubsection headings need to be bold. Since this looks very ugly, I have created two options to turn it off, the [plaintoc] option (which makes all TOC entries plain) and [mixedtoc] option (which makes Chapters bold and other elements plain). I suspect that the thesis office checkers don't notice this all the time so if you want to have a prettier table of contents and are willing to have that format be corrected, you can use these options to turn off the MSWord inspired ugliness of an entirely bold Table of Contents. I've made [plaintoc] the default. If you are forced by the thesis office to have an entirely bold TOC, use the [boldtoc] option.

#### 4 User commands

In addition to all the user functionality defined by memoir, the msu-thesis class defines five new titling commands.

\fieldofstudy{} Takes one argument corresponding to your field of study.

\dedication{} Takes one argument (should be short), your dedication.

\makecopyrightpage Creates the copyright page.

\makededicationpage Creates the dedication page.

\makebibliographypage Creates the bibliography cover page.

### 5 Using the class

#### 5.1 Logical parts of the document

Most book-length documents are divided into three main kinds of parts: the front matter, the main matter, and the back matter. In memoir (and therefore msu-thesis) these sections are preceded by the commands \frontmatter, \mainmatter, and \backmatter. These commands tell the class when to change the page numbering, for example, front matter pages use lower case roman numerals, but main matter pages use arabic numerals.

The basic outline of a dissertation or thesis document is shown in Table [2:](#page-2-1) (your thesis may not have all of these parts, but if it does, they should be in this order.)

#### \begin{document}

### \frontmatter

Titlepage Abstract Copyright Page Dedication Acknowlegements Table of Contents List of Tables List of Figures List of Abbreviations/Symbols

#### \mainmatter

Chapter 1 Chapter 2 . . . Chapter  $n$ Appendices \backmatter Bibliography \end{document}

<span id="page-2-1"></span>Table 2: Basic structure of a thesis or dissertation

### 5.2 What does the class file do?

The class itself sets up the margins, page numbering, and formatting of all of the required pieces. It doesn't put everything in the right order, so you are responsible for that. The best way to do this is to use the included sample LATEX file as a basic template for your thesis.

#### 5.3 Line Spacing

The memoir class provides commands for single and double spacing (\SingleSpacing and \DoubleSpacing) most of your thesis will be double spaced, but certain parts (such as the table of contents, lists of figures/tales, bibliography) may be single spaced. This duplicates the functionality of the setspace package, which therefore should not be used.

Please note that although bibliography entries must be single spaced, there must be a space between each entry. This parameter is set by your bibliography package. If you are using natbib it is \bibsep and if you are using biblatex it is \bibitemsep.

### <span id="page-2-0"></span>5.4 Font changing commands

The memoir class enforces the so-called "new" font changing commands (although they have now been in use for many years.) This means that it does not allow you to use the commands \bf, \it, \rm, etc. Unfortunately there are some old packages that still use these commands, and there is also some outdated information on the web that might have examples using these commands. You should generally not use these commands (see [Two Letter Font Commands\)](http://www.tex.ac.uk/cgi-bin/texfaq2html?label=2letterfontcmd); if you do encounter problems, you can pass the option oldfontcommands to the class.

### 5.5 Extra Packages

The memoir class replicates the functionality of many independent packages, so if you are transferring LATEX source from other documents using the article class, you may encounter some warnings or errors. The memoir documentation has substantial information about the packages it emulates, and the packages for which it provides equivalent functionality. See Chap. 18 Sec. 24 of the memoir manual for details. Quoting from the manual:

memoir emulates the following packages: abstract, appendix, array, booktabs, ccaption, chngcntr, crop, dcolumn, delarray, enumerate, epigraph, ifmtarg, ifpdf, index, makeidx, moreverb, needspace, newfile, nextpage, pagenote, patchcmd, parskip, setspace, shortvrb, showidx, tabularx, titleref, tocbibind, tocloft, verbatim, and verse. It also provides functions equivalent to those in the following packages, although the class does not prevent you from using them: fancyhdr, framed, geometry, sidecap, subfigure, and titlesec.

The Memoir Class 8th Ed. 2010, p.339

### 5.6 Captions

### 5.6.1 Caption delimiter

Because the thesis office doesn't understand anything about punctuation it requires the colon that would appear in a caption to also appear in the contents lists. Since they don't care about the colon itself, but just consistency I've removed colons from the captions entirely, since leaving it in makes the contents lists look really stupid. But in case you or your advisor want the colon in captions, you can add the colon back in by using the Memoir command \captiondelim{:\space} and the class will make sure the Lists of Tables and Figures match in formatting.

#### 5.6.2 New lists

If you are using other kinds of floats such as listings, you should use the Memoir \newlistof command to make the relevant list. The class provides a macro \msucaptiondelim which can be used to make sure the formatting of the captions in the list-of-X match the setting you have for Figures and Tables. Here is an example of how you would add a listings list. The following code goes in your preamble:

```
\newlistof{listoflistings}{lol}{List of Listings}
\newfloat[chapter]{listing}{lol}{Listing}
\newlistentry{listing}{lol}{0}
\renewcommand*{\cftlistingname}{Listing\space}
\renewcommand*{\cftlistingaftersnum}{\msucaptiondelim}
```
Then in your front matter you include a \listoflistings in the same way you would add the \listoffigures or \listoftables (preceded by a \clearpage). In your actual document you would use. (Note that this code doesn't actually format a listing as code; you would further embed your favourite code listing environment inside this environment.)

```
\begin{listing}
Your listing code here
\end{listing}
```
#### 5.7 Landscape figures and tables

If you have large figures and tables that must be rotated, you should use the [lscape] class option. This enables a pagestyle lscape and places the page numbers correctly on the long edge of the page. The option loads the pdflscape package which provides a landscape environment to place the landscape figure in. Before the landscape environment, you need to issue a \clearpage command and change the pagestyle to lscape, and afterwards, change it back to plain. Schematically, then, any landscape pages should be created in the following way.

\clearpage\pagestyle{lscape} \begin{landscape} ... your large table(s) or figure(s) here \end{landscape} \pagestyle{plain}

The landscape environment makes all pages within it landscape, so if you have multiple landscape figures in a row, you can put all of them inside a single landscape environment. This option correctly rotates the landscape pages within the pdf document itself, which the thesis office seems to require.

#### 5.8 Appendices

Appendices in a thesis are usually at the end of the document, but before the bibliography. MSU requires appendices to be preceded by a cover page which says either "Appendix" (if there is only one) or "Appendices" if there is more than one. Memoir deals with multiple appendices by using an appendices environment.

#### 5.8.1 Single appendix

If you have a single appendix, your code should look like this:

```
\appendix
\chapter{Your appendix title}
Appendix text goes here
```
#### 5.8.2 Multiple appendices

If you have more than one appendix, your code should look like this:

```
\begin{appendices}
\chapter{Your first appendix title}
Appendix text goes here
\chapter{Your second appendix title}
Appendix text goes here
\end{appendices}
```
#### 5.8.3 Appendices per chapter

If you need to add an appendix or appendices to a chapter, you should use the subappendices environment and use **\section** for each appendix. So your code should look like this:

\begin{subappendices} \section{Your first appendix title} Appendix text goes here \section{Your second appendix title} Appendix text goes here \end{subappendices}

### 5.9 Customizing the look of things

I have created a basic looking style for Chapter headings based on the thatcher style in memoir. If you want to change these things, you may, using the appropriate \renewcommand commands. More information can be found in the memoir documentation. The Thesis Office seems to require dotted leaders for the List of Figures/Tables in the Table of Contents, (despite the guide saying they are optional) even though they get typeset as Chapters. If you wish your Chapter headings to have no leaders, add the following command just after the \mainmatter command. To put the dots back for the Bibliography, repeat the same command right after the \backmatter command, but replace \cftnodots with \cftdotsep. The default template leaves dots everywhere, which should appease the thesis office.

\addtocontents{toc}{% \protect\renewcommand{\protect\cftchapterdotsep} {\cftnodots}}

Despite there being no explicit formatting requirements for Chapter headings (other than that they start 1 in from the top of the page), the thesis office has been known to dislike many things, so if you do decide to change things, be prepared for rejection or a frustrating fight.

### 5.10 Things to watch out for

- If you are having problems with the Thesis office about non-conforming formatting, please check first whether you have a local copy of the class instead of the latest version distributed via CTAN. The log file will reflect the date of the current version number. Remember if you are using the most current and updated TeXLive or MikTeX you will automatically have the latest version already and you should not need to install a local version.
- If your title is long and you want to put a newline  $(\setminus \setminus)$  into it to improve the spacing, you must precede the newline with \protect.
- Make sure you pay attention to any "Overfull hbox" warnings when you are producing your final copy. You should make sure you eliminate all of them or else the thesis office is likely to reject your thesis. One common way to eliminate such warnings is to place the command \sloppy at the beginning of the paragraph that triggers the warning. You should only use this technique at the very end when you are completely done with everything. Alternatively, rewording the text may also fix things.
- Remember to use the **\tableofcontents**\* command so that your table of contents is not listed in the table of contents.
- Remember to use the appendices environment instead of **\appendix** if you have more than one appendix.
- Remember to add the \makebibliographypage command before your bibliography.

# 6 Bugs and redistribution

### 6.1 Current version

The latest copy of msu-thesis will always be available on [CTAN.](http://tug.ctan.org/cgi-bin/ctanPackageInformation.py?id=msu-thesis) If you use TeX Live or MiKTeX then their respective package managers will update or install the latest version. If you are using a Linux-based distribution, you may need to install the latest copy in your local texmf directory. If you want others to use the class, please point them to CTAN, so that they can get an up-to-date version with all accompanying documentation and examples rather than passing along your copy. Please report any problems you have with the class to me [amunn@msu.edu,](mailto:amunn@msu.edu) as this will aid in making things easier for those who follow you. The Graduate School rarely announces changes it makes to the formatting requirements, so your problem reports are extremely helpful for keeping the class in compliance with the latest standards.

### 6.2 Archiving your thesis for the future

Since the current version of the msu-thesis class satisfies the Graduate School requirements at any one time, as these requirements change, you may find that if you need to recompile your thesis after you have graduated that the formatting changes. To avoid this, I would recommend saving an archived version of the msu-thesis.cls file in the same folder as your thesis file. You only need to do this once you have completely finished your thesis however; there's no need to do it during the writing process.

### 6.3 Version history

Previous versions of msu-thesis (versions 1.0–1.4b) were created for non-electronic submission and should not be used. Versions 1.5–1.6 (the first electronic submission versions) contained a \makeabstract command and a separate msuabstract environment. These have been removed as of version 1.7. Users who are upgrading from earlier versions to version 1.7 do not need to change these commands however but their use will trigger a warning.) Version 2.0 implemented landscape pages; version 2.1 added support for hyperref. Versions 2.2–2.5 mainly accommodated to the ever changing whims of the MSU Graduate School. Version 2.6 fixed some appendix bugs introduced by the previous whim accommodation.

# 7 Acknowledgements

Thanks to Lars Madsen, Ulrike Fischer and Peter Wilson for help with setting up parts of the memoir code for versions 1.0-1.4 (now eliminated due to changed requirements). Thanks to Wolfgang Sternefeld for supplying the linguex spacing fix code, Leo Liu for the landscape page numbering code, which greatly simplified my original version, and Florent Chervet for the hyperref code. Thanks also to the following students who have reported problems over the years: Matt Husband, Irina Agafonova, Dmitriy Bryndin, Greg Christian, Changkuk Jung, Yisu Zhou, Neil ver Planck, Michael Wojcik, Kyle Crayne, Adam Soliman and Adam Liter.

# Appendix A Sample template

You can find a copy of this template [here.](http://mirrors.ctan.org/macros/latex/contrib/msu-thesis/samples/MSU-thesis-template.tex)

```
\documentclass[PhD]{msu-thesis}
% Your extra packages here
\%% Define the title, author, field of study, date, and dedication (optional)
\%\title{The syntax and semantics of phonology}
\author{Joe Linguist}
\fieldofstudy{Linguistics} % should be in sentence case
\dedication{This thesis is dedicated to someone.}
\date{2014}
%
\begin{document}
\frontmatter
%
\maketitlepage
\%\begin{abstract}
Your abstract text here
\end{abstract}
%
\clearpage
\makecopyrightpage
\makededicationpage
%
\clearpage
\chapter*{Acknowledgements}
\DoubleSpacing
Your acknowledgements here
%
\clearpage
\SingleSpacing
\tableofcontents*
\clearpage
\listoftables
\clearpage
\listoffigures
%
\mainmatter
\chapter{Your first chapter}
\mathbf{Q}_{\mathbf{z}}\appendix
\chapter{Your first appendix}
\backmatter
\makebibliographycover
\SingleSpacing
\bibliography{your-bib-file}
\end{document}
```
# Appendix B Linguistic Examples with gb4e and linguex

The msu-thesis class has been tested with both the gb4e package, and the linguex package. Unfortunately some versions of gb4e use old font commands, and so does linguex, so if you encounter problems with either package, load the class with the oldfontcommands option. Since linguistic examples are usually single spaced, even in theses, you should use the \singlegloss command (from the cgloss4e package loaded by both gb4e and linguex) to make your glosses examples singlespaced. The default mode for examples themselves is to make them doublespaced. If you want all examples to be single spaced (which looks better if the examples take up more than one line) you need to put the following code in your preamble, which redefines the exe environment to be single spaced. The **\patchcommand** macro is part of memoir. Other patching commands such as those provided by the etoolbox package could also be used.

#### \patchcommand{\exe}{\SingleSpacing}{}

For the linguex package, you can use the following code:

```
\patchcommand{\ex}{\SingleSpacing}{}
\renewcommand{\ExEnd}{%
    \ifnum\theExDepth=0\global\unembeddedfalse\DoubleSpacing\else%
          \end{list}\addtocounter{ExDepth}{-1}\ExEnd\fi}
```